# About the Online RAW

Project Managers are responsible for assessing, strategizing and monitoring risks on NCDOT projects. However, every member of the project team should be aware of project risks and support the Project Manager in their risk management activities.

The Online Risk Assessment Worksheet (RAW) serves as a tool to consolidate the list of known risks associated with a specific project as well as the contacts, next steps, and strategies for each project risk. Risks can be threats or opportunities.

Please note that the Online RAW replaces the use of the RAW Excel tool on department projects. More information on the RAW, including details on purpose and use of each of the RAW fields, is available on the Value Management Office's Risk Management Program page located <u>here</u>.

# How to Access the Online RAW for a Project

- 1. Navigate to your project's Connect Preconstruction project site
- 2. Click on the Preconstruction Dashboard link on the left navigation panel.

| Connect                                                               |                                   |           |           |                                                                                                    |
|-----------------------------------------------------------------------|-----------------------------------|-----------|-----------|----------------------------------------------------------------------------------------------------|
| Doing Business                                                        | Bidding & Letting                 | Projects  | Resources | Local Governments                                                                                                    |
| <b>I-5008</b> ►<br>Revise inter<br>Buncombe                           | <b>I-5008</b><br>change at Exit 1 | 11 SR1734 | 4/SR1826  |                                                                                                    |
| ♠ ► Division 13                                                       | Preconstruction  I-5008           |           |           |                                                                                                    |
| Preconstra                                                            | rtion Home                        | _         |           | NOTICE: All libraries will be locked approximately 7 weeks prior to letting to ensure there are no changes during plan checking and finalization. Please make sure everything is<br>uploaded and marked before locking. This includes final sealed plans, final sealed special provisions, labeling key documents, etc.<br>For any changes or additions needed after this date, please contact the Contract Office for central let priorisch final plans@ncdot.gov, or the Division PM for division let |
| Precon Das                                                            | hboard                            |           |           | projects.                                                                                                    |
| Project Site                                                          |                                   |           |           | * General                                                                                                    |
| <ul> <li>Change R</li> </ul>                                          |                                   |           |           | * Disciplines                                                                                                    |
| <ul> <li>Recently I</li> <li>Key Docur</li> <li>Project Co</li> </ul> | ments                             |           |           | * Collaboration                                                                                                    |
| <ul> <li>Project Co</li> <li>Email Proj</li> </ul>                    |                                   |           |           | • LET Preparation                                                                                                    |
| <ul> <li>Project in:</li> <li>Project in:</li> </ul>                  |                                   |           |           | * Post LET                                                                                                    |
|                                                                       | ructures                          |           |           | * ATLAS Tools                                                                                                    |
| Project Mar                                                           | nagement                          |           |           |                                                                                                    |
|                                                                       |                                   |           |           |                                                                                                    |

3. Click on the Risk Assessment button on the Preconstruction Dashboard.

|                         |             |                |                   |                    | Return To Home |  |  |
|-------------------------|-------------|----------------|-------------------|--------------------|----------------|--|--|
|                         |             | PRECONST       | RUCTION DASHBOARD |                    |                |  |  |
|                         |             |                | 1-5008            |                    |                |  |  |
| My Projects             | ٠           | Select Project | ~                 |                    |                |  |  |
| Submittals              |             |                |                   | Encroachments      |                |  |  |
| Project Commitme        | ents        |                |                   | Project Structures |                |  |  |
| Avoidance and Minimizat | ion Tracker |                | Project Contacts  |                    |                |  |  |
| Risk Assessme           | nt          |                | ATLAS Tools       |                    |                |  |  |

4. Then, the online/digital RAW for your project will open.

| Preconstruction · Precon Dashbo                                                          | aand                                           |                                             |                                           |                                                            |                                                                                         |
|------------------------------------------------------------------------------------------|------------------------------------------------|---------------------------------------------|-------------------------------------------|------------------------------------------------------------|-----------------------------------------------------------------------------------------|
|                                                                                          |                                                | alems or concerns to preconstru             | ctionhelp@ncdot.gov. Send ProjectWise iss | uesto                                                      |                                                                                         |
| dot.pwsupport@ncdot.gov.                                                                 | gining and bridge projects, send any pro       | sients of concerns to preconstru            | enonnep@nedotgov.send hojeettise iss      |                                                            |                                                                                         |
|                                                                                          |                                                |                                             |                                           |                                                            |                                                                                         |
| ♠ ► Preconstruction ➤ Precon Dashboard                                                   |                                                |                                             |                                           |                                                            |                                                                                         |
|                                                                                          |                                                |                                             |                                           |                                                            |                                                                                         |
| Home                                                                                     |                                                |                                             |                                           |                                                            |                                                                                         |
| My Precon                                                                                | i                                              |                                             |                                           |                                                            | Return To Dashboard                                                                     |
|                                                                                          |                                                |                                             | PRECONSTRUCTIO                            |                                                            |                                                                                         |
| <ul> <li>Precon Dashboard</li> </ul>                                                     |                                                |                                             | PRECONSTRUCTIO                            | N DASHBOARD                                                |                                                                                         |
| <ul> <li>My Precon Projects</li> </ul>                                                   |                                                |                                             | 1-5008                                    |                                                            |                                                                                         |
| My Submittal Reviews     PM Portfolio                                                    |                                                |                                             |                                           |                                                            |                                                                                         |
| Tools                                                                                    |                                                |                                             |                                           |                                                            |                                                                                         |
| loois                                                                                    | My Projects                                    | ۰                                           | Select Project                            | ~                                                          |                                                                                         |
| <ul> <li>ATLAS Data Search Tool</li> </ul>                                               |                                                |                                             |                                           |                                                            |                                                                                         |
| <ul> <li>ATLAS Data Screening Tool</li> </ul>                                            |                                                |                                             |                                           |                                                            |                                                                                         |
| Letting Admin Dashboard                                                                  |                                                |                                             | Risk Assessment                           | Worksheet                                                  |                                                                                         |
| <ul> <li>Manage Project Contacts</li> </ul>                                              |                                                |                                             | -                                         |                                                            |                                                                                         |
| Precon Search     Usage Assessment                                                       |                                                |                                             |                                           |                                                            | and Opportunities. Threats are potential obstacles that may have a negative impact      |
|                                                                                          | questions or other inquiries regarding the Ris |                                             |                                           | I maximize the ability to capitalize on opportunities. Use | this form to identify a new risk, threat or opportunity, for a project. If you have any |
| Design Resources                                                                         |                                                | managament regram, picase contact. Fait     | onanagononaningneaer.gov.                 |                                                            |                                                                                         |
| * As Built Archive                                                                       | To view Risk Guidance and Resources, such      | as Risk Mitigation Strategies, go here: RMP | VMO page.                                 |                                                            |                                                                                         |
| <ul> <li>Discipline Specific Links</li> </ul>                                            |                                                |                                             |                                           |                                                            |                                                                                         |
| <ul> <li>Division Specific Guidance</li> </ul>                                           | 🛨 New Risk 🔛 Export to Exce                    |                                             |                                           |                                                            |                                                                                         |
| <ul> <li>ORD Working Group Documents &amp; Action Items</li> <li>Signal Plans</li> </ul> |                                                | -                                           |                                           |                                                            |                                                                                         |
| Processing Requests                                                                      | Risk ID 💠 🛛 Risk Owner                         | Risk Description (IF)                       | Risk Description (THEN)                   | Probability                                                | k Score                                                                                 |
| Processing Requests                                                                      | Risk ID Risk Owner                             | Risk Description (IF)                       | Risk Description (THEN)                   | Probability Impact Risk 5                                  | Score Risk Status Modified By Modified                                                  |
| * Site Requests                                                                          | RISK ID RISK OWNER                             | Risk Description (IF)                       | Risk Description (THEN)                   | Probability Impact Risk S                                  | core Hosk Status Modified By Modified                                                   |
| Help                                                                                     | 29                                             | Test 2 3/14                                 | Test 2 3/14                               | Moderate High                                              | 12 Active Kwame K. Askia 03/14/2023                                                     |
| * Preconstruction Help                                                                   |                                                | 1001 2: 01 17                               | 100.2 017                                 | moverne Fign                                               | Rearry Remark R. Askid 03/14/2023                                                       |
| * SharePoint Help                                                                        | <b>Z</b> 4                                     |                                             |                                           |                                                            |                                                                                         |
| * Best Practices                                                                         | 4                                              | Testing if                                  | testing editing another                   | Moderate Moderate                                          | 9 Active Caitlyn S. Meyer 02/28/2023                                                    |
|                                                                                          |                                                |                                             |                                           |                                                            |                                                                                         |

# How to Use the Online RAW

#### Add a New Risk

1. To add a new Risk to the RAW, click the New Risk button.

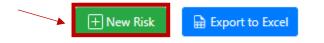

2. Add Risk module will open.

| Risk Identification                                 |                                                      |
|-----------------------------------------------------|------------------------------------------------------|
|                                                     |                                                      |
|                                                     |                                                      |
|                                                     |                                                      |
| t has on the project objective (scope, schedule bud | iget, or quality).                                   |
|                                                     |                                                      |
|                                                     |                                                      |
| t objective (the consequence).                      |                                                      |
|                                                     |                                                      |
|                                                     | it has on the project objective (scope, schedule buc |

3. Enter risk related information into the module. Click the tabs at the top of the module or the next/previous buttons at the bottom of the module to navigate to all the available fields.

| Identification / Assessment | Strategy | Previous | Next |
|-----------------------------|----------|----------|------|
|                             |          |          |      |

The only required field to be able to add a risk to the RAW is the "Risk Description IF" box. The required boxes are outlined in red. However, users are encouraged to fill out as many fields as they are able. Risk Description IF

| ſ |                                                                                                    |  |
|---|----------------------------------------------------------------------------------------------------|--|
|   | Identify the risk/uncertainty and the effect it has on the project objective (scope, schedule budget, or quality). |  |
| I | · · · · · · · · · · · · · · · · · · ·                                                                              |  |
|   |                                                                                                    |  |
|   |                                                                                                    |  |
|   |                                                                                                    |  |
|   |                                                                                                    |  |
|   |                                                                                                    |  |
|   |                                                                                                    |  |
| ι |                                                                                                    |  |

4. Click the Submit button at the bottom of the module to add the risk to the online RAW. The submit button will be disabled until the required "IF" field is completed.

| Risk Description IF                                                              |             |
|----------------------------------------------------------------------------------|-------------|
| If the consultant does not meet the scheduled deliverable due date               | ~           |
|                                                                                  |             |
|                                                                                  | 1           |
| Risk Description THEN                                                            |             |
| Describe the potential impact to the project objective (the consequence).        |             |
|                                                                                  |             |
|                                                                                  |             |
| Threat/Opportunity                                                               | /           |
|                                                                                  |             |
| ¢                                                                                |             |
| Status                                                                           |             |
| Active ¢                                                                         |             |
| Risk Assessment                                                                  |             |
| Risk Probability                                                                 |             |
| ○ Very Low <15% ○ Low 15%-39% ○ Moderate 39%-59% ○ High 60%-84% ○ Very High >85% |             |
| Risk Impact                                                                      |             |
| ○ Very Low ○ Low ○ Moderate ○ High ○ Very High                                   |             |
| Previous Next Sut                                                                | omit Cancel |

5. Your risk will now appear on the full list of risks on the Risk Assessment dashboard for the project.

| Preconstruction · Precon Dashboard<br>Preconstruction information for NCDOT Highway<br>dot.pwsupport@ncdot.gov.              |                                                  | ems or concerns to preconstructionh             | elp@ncdot.gov. Send ProjectWise issues                                                                                                    | s to         |                     |                           |                     |
|----------------------------------------------------------------------------------------------------|--------------------------------------------------|-------------------------------------------------|----------------------------------------------------------------------------------------------------|--------------|---------------------|---------------------------|---------------------|
| ★ Preconstruction ➤ Precon Dashboard                                                                                         |                                                  |                                                 |                                                                                                    |              |                     |                           |                     |
| None<br>My Preceit<br>• Prese Dathlead<br>• My Anain Rojace<br>• M Collecting Referent<br>• Pri Preferent<br>• Rolecting     | My Projects                                      |                                                 | PRECONSTRUCTION I                                                                                                    | DASHBOARD    |                     |                           | Return To Dashboard |
|                                                                                                    | My Projects                                      | ٩                                               | Select Project                                                                                                    | ~            |                     |                           |                     |
| ATLAS Data Sarach Tool     ATLAS Data Screening Tool     Letting Admin Databoard     Managa Project Contacts                 |                                                  |                                                 | 🚺 Risk Assessment W                                                                                                    | 'orksheet    |                     |                           |                     |
| Precon Search     Usage Assessment Design Resources                                                                          | and Opportunities are possibilities that may hav |                                                 | entify and mitigate potential risks. Risks are identified as u<br>process designed to minimize potential obstacles and max<br>gementunit@ncdot.gov. |              |                     |                           |                     |
| As Built Anthive     Dictopline Specific Units     Division Specific Guidance     ORO Working Group Documents & Action Items | To view Risk Guidance and Resources, such as     | Risk Miligation Strategies, go here: RMP VMO pa | ige.                                                                                                    |              |                     |                           |                     |
| * Signal Plans                                                                                                    |                                                  |                                                 |                                                                                                    |              |                     |                           |                     |
| Processing Requests                                                                                                    | Risk ID ≑ 🌘 Risk Owner                           | Risk Description (IF)                           | Risk Description (THEN)                                                                                                    | Probability  | pact 💠 🛈 Risk Score | Risk Status   Modified By | ♦ Modified ♦        |
| * Site Requests                                                                                                    | Risk ID Risk Owner                               | Risk Description (IF)                           | Risk Description (THEN)                                                                                                    | Probability  | Risk Score          | Risk Status Modified By   | Modified            |
| Help  Preconstruction Help                                                                                                   | 29                                               | Test 2 3/14                                     | Test 2 3/14                                                                                                    | Moderate Hig | gh 12               | Active Kwame K. Askia     | 03/14/2023          |
| SharePoint Help     Best Practices                                                                                           | <b>Z</b> 4                                       | Testing if                                      | testing editing another                                                                                                    | Moderate Mo  | oderate 9           | Active Caitlyn S. Meyer   | 02/28/2023          |

## **Edit an Existing Risk**

1. Once a risk is entered, it can be edited or updated at any time. In order to open an existing risk, click the pencil icon next to the risk you wish to edit.

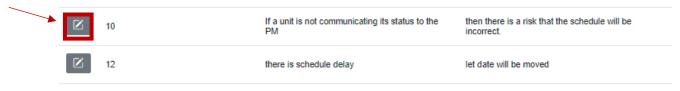

- 2. Then, the Edit Risk module will open. This is the same information found in the Add New Risk module. Use the tabs along the top or Next/Previous buttons to navigate to all the available fields. User can add to or edit any of the available fields.
- 3. Select Submit when you are ready to save your changes to the system.

|                             |                |                  | Edit Risk        |                  |        | ×     |
|-----------------------------|----------------|------------------|------------------|------------------|--------|-------|
| Identification / Assessment |                |                  |                  |                  |        |       |
| Identification / Assessment | Strategy       |                  |                  |                  |        |       |
|                             |                | Ri               | sk Identificatio | n                |        |       |
| Risk Category               |                |                  |                  |                  |        |       |
| Other                       | ¢              |                  |                  |                  |        |       |
| Test 2 3/14                 |                |                  |                  |                  |        |       |
| Risk Description IF         |                |                  |                  |                  |        |       |
| Test 2 3/14                 |                |                  |                  |                  |        | ~     |
|                             |                |                  |                  |                  |        |       |
|                             |                |                  |                  |                  |        |       |
| Risk Description THEN       |                |                  |                  |                  |        |       |
| Test 2 3/14                 |                |                  |                  |                  |        |       |
|                             |                |                  |                  |                  |        |       |
|                             |                |                  |                  |                  |        | ,     |
| Threat/Opportunity          |                |                  |                  |                  |        |       |
| Opportunity \$              |                |                  |                  |                  |        |       |
| Status                      |                |                  |                  |                  |        |       |
| Active \$                   |                |                  |                  |                  |        |       |
|                             |                | R                | isk Assessment   | :                |        |       |
| Risk Probability            |                |                  |                  |                  |        |       |
| ○ Very Low <15% ○ L         | w 15%-39% 💿 N  | Noderate 39%-59% | ○ High 60%-84%   | ○ Very High >85% |        |       |
| Risk Impact                 |                |                  |                  |                  |        |       |
| ○ Very Low ○ Low ○          | Moderate 🔍 Hig | h ○Very High     |                  |                  |        | _     |
| Previous                    | Next           |                  |                  |                  | Submit | Cance |
|                             |                |                  |                  |                  |        |       |

## **Sorting Risks**

The online RAW functions like other SharePoint based lists that you are familiar with. By default, the tool will sort those risks with the highest Risk Score to the top of the list. Use the arrows at the top of each column to sort the table by any table value.

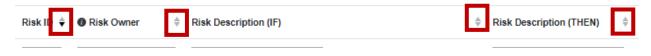

### **Exporting the Risk List**

The online RAW gives users the option to export risks entered online into a traditional Excel version of the RAW. This can be helpful if a paper copy is needed for meetings or to share the list with stakeholders that are not frequently on the Preconstruction project site.

1. Click the Export to Excel button.

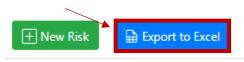

2. A .xlsx file will be pushed to your computers downloads folder. From there, you can open the Excel file locally.

| Au   | toSave                    | •••• [  |                    |                                                    | I-5008_Risk Assessment_4-1           |                 |            | <b>P</b>      | Search   |               |                                                |            |                                                                                       |                                                             | Meyer (Ga        | nnett Fleming), Caitlyn | s 🚯 74) 📼 🕒                                                                                                    |
|------|---------------------------|---------|--------------------|----------------------------------------------------|--------------------------------------|-----------------|------------|---------------|----------|---------------|------------------------------------------------|------------|---------------------------------------------------------------------------------------|-------------------------------------------------------------|------------------|-------------------------|----------------------------------------------------------------------------------------------------|
| File | н                         | ome I   | insert Page Layout | Formulas Data                                      | Review View A                        | utomate Help    | >          |               |          |               |                                                |            |                                                                                       |                                                             |                  |                         | 🖓 Comments                                                                                                    |
| A1   |                           |         |                    |                                                    |                                      |                 |            |               |          |               |                                                |            |                                                                                       |                                                             |                  |                         |                                                                                                    |
| - 4  | A                         | B       | с                  | D                                                  | ε                                    | F               | G          | н             | 1        | J             | к                                              | L          | м                                                                                     | N                                                           | 0                | P                       | Q                                                                                                    |
| 1    | Risk Assessment Worksheet |         |                    |                                                    |                                      |                 |            |               |          |               |                                                |            |                                                                                       |                                                             |                  | Project # : I           | -5008                                                                                                    |
| 2    | - 1                       |         |                    | Risk Identification                                |                                      |                 |            |               |          |               | Response Strategy Management & Monitoring Plan |            |                                                                                       |                                                             |                  |                         |                                                                                                    |
| 3    |                           | Risk• - | Risk Category 👻    | Risk Description IF                                | Bisk Description THEN -              | Threat / Opp. ~ | Status ~   | Probability ~ | Impact ~ | Score Value - | Score ~                                        | Strategy - | Action Plan ~                                                                         | Bisk Owner -                                                | Follow-Up Date - | Update Frequency ~      | Update & Comments ~                                                                                                    |
| 4    |                           | 29      | Other              | Test23/H                                           | Test 2 3/14                          | Opportunity     | Active     | Moderate      | High     | 12            | Drange                                         | Accept     |                                                                                       |                                                             |                  | Weekly                  |                                                                                                    |
| 5    |                           | 11      | Other              | If we do not complete the tisk<br>assessment, test | we vill not know and track the risks | Threat          | Closed Dut | Moderate      | High     | 12            | Drange                                         | Misgate    | Make a plan to track the tisks<br>on the Digital Flisk Assessment<br>Worksheet (DRAW) | review: Morgan;<br>Integration:<br>Jennifer; QA/QC:<br>Firm |                  | Weekly                  | [["comment": "Updated by Andrew Folz on<br>2/27/2023", "vho_Performed_Action": "A<br>ndrew Folz", "action_date": "02/27/2023")] |
| 6    |                           | 4       | Environmental      | Testingif                                          | testing editing another              | Threat          | Active     | Moderate      | Moderate | 9             | Yellov                                         | Accept     |                                                                                       |                                                             |                  | Weekly                  | [["comment": "test", "who_Performed_Acti<br>on": "Catiyn S.<br>Meyer", "action_date": "02/28/2023"}]                            |

Users are encouraged to not make updates in the downloaded Excel version, but rather make any changes or updates into the online RAW so that all team members and stakeholders can stay informed of project risks and their status.